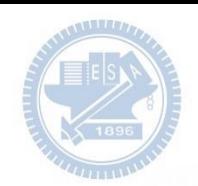

### AIOT Coding 智慧物聯- Scratch Fun

**Author:阮思榕、蔡智昀、廖苡妃、施又瑄、傅曉晴**

**Abstract:**

**遊戲說明:**

**AIOT Coding** 

遊戲以賽車遊戲作為基底,透過Rabboni IMU裝置,改變acc X、acc Y加速度,操 控車子避開垃圾食物去吃健康食物。

**操作角色:**車子。

**操作方式:Rabboni**左右傾斜,則車子左右移動。

**遊戲規則:**車子吃到健康食物,會依照營養價值加分;吃到垃圾食物,則會扣分, 當時間結束時即遊戲結束,遊戲結束會得總分,140分以上會出現好棒,以下也會 有再加油!最後會有健康食物的好處。

1

【<mark>立交通大學高教深根USR 計畫 2020</mark>

食物碰碰車

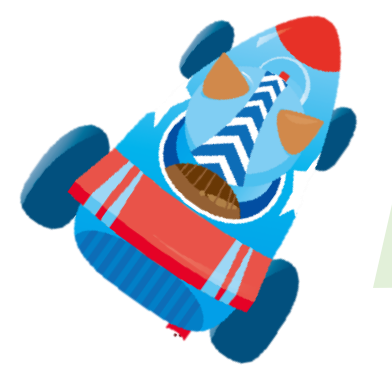

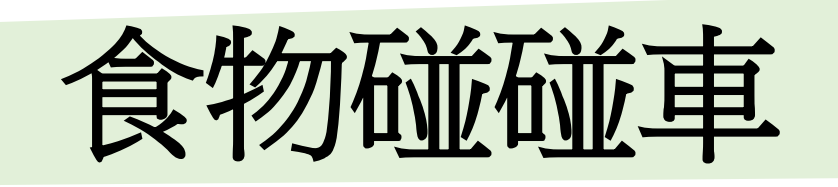

**朝陽科技大學 幼兒保育系** 阮思榕、蔡智昀、廖苡妃、施又瑄、傅曉晴

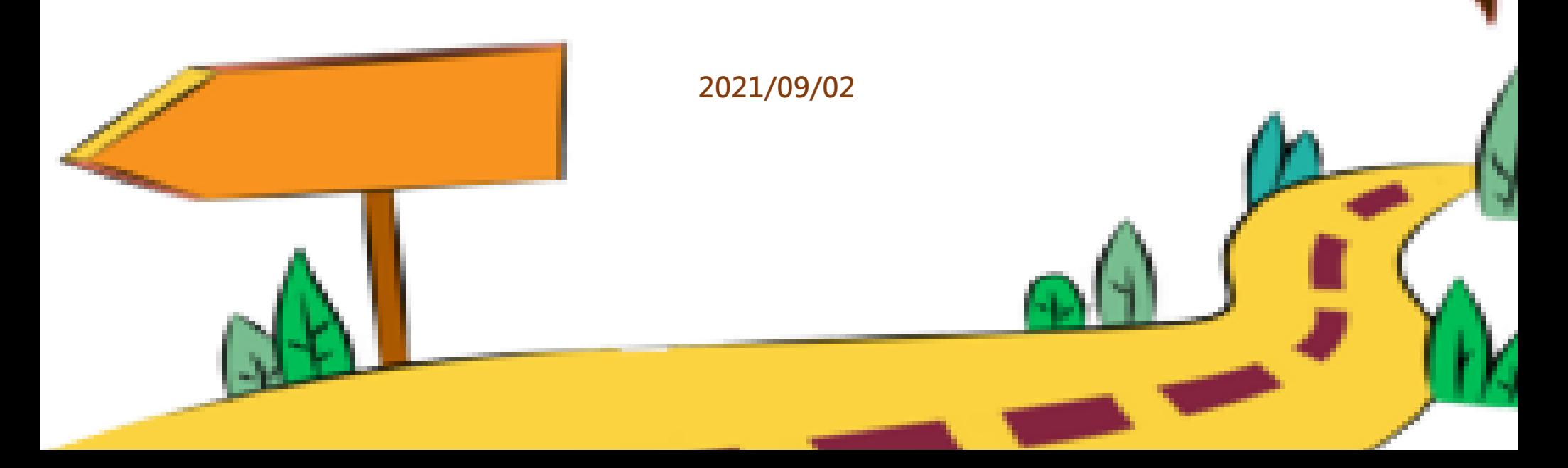

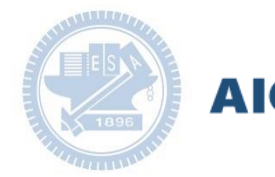

#### **Contents**

g**abboni-介紹** g**abboni-感測參數介紹** g**abboni-操作功能介紹** g**abboni-配件介紹** g**abboni-軸向定義** g**abboni Scratch 連線** g**abboni -Scratch UI介紹** g**abboni-USB連線** g**abboni-藍芽BLE 連線** g**abboni-Scratch連線** g**abboni-Scratch 範例程式**

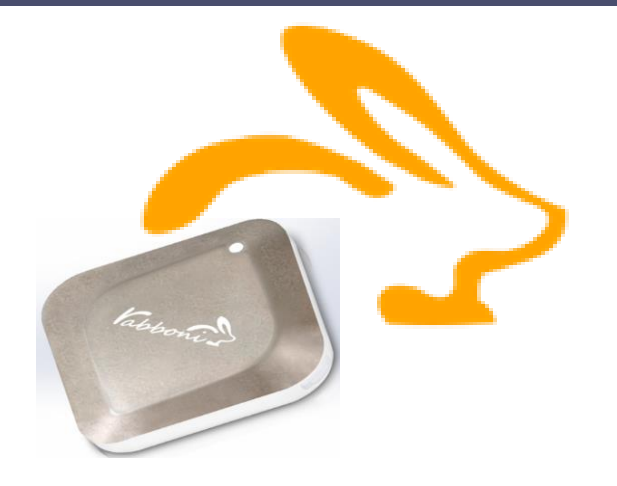

APPENDIX

### yabboni-其他應用

- 1. 南港高中學生作品展
- 2.  $\gamma$ abboni vs. APP inventor for APP Development
- 3.  $\gamma$ abboni sensing data collection APP @Android
- 4.  $\gamma$ abboni Al Applications for gait analysis

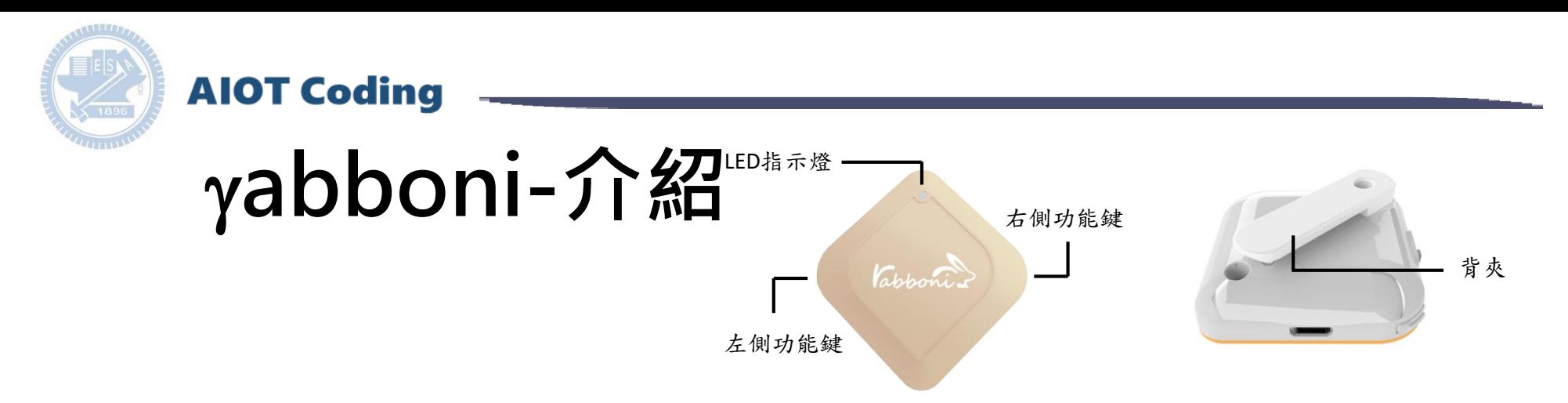

- gabboni內建六軸重力感測器 (IMU: Initial Measurement Unit)、BLE藍 芽傳輸及運算元件
- 可即時傳輸感測讀值並提供取樣 頻率及動態範圍之多樣選擇
- 配有LED燈,指示rabboni運作狀態 及電量顯示。
- yabboni 提供Android感測訊號擷取 APP及各式程式教育應用 API
- Scratch, Python, Unity, Java, App Inventor
- 專為 AIoT 程式教育、APP開發、AI 智慧感測互聯或各種智慧化應用之 動作偵測相關研究開發使用。

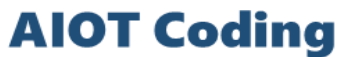

### g**abboni-感測參數介紹**

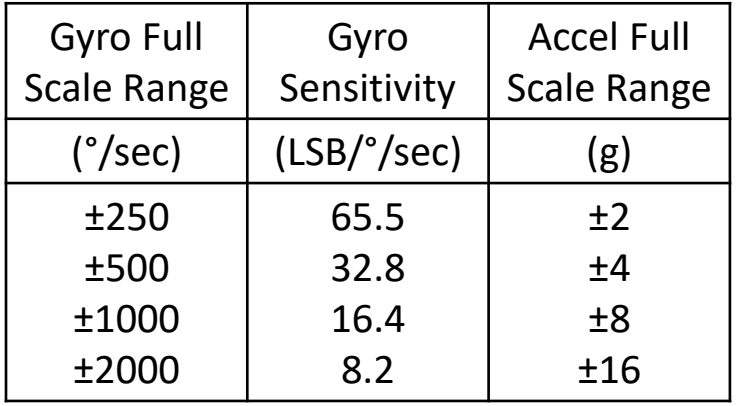

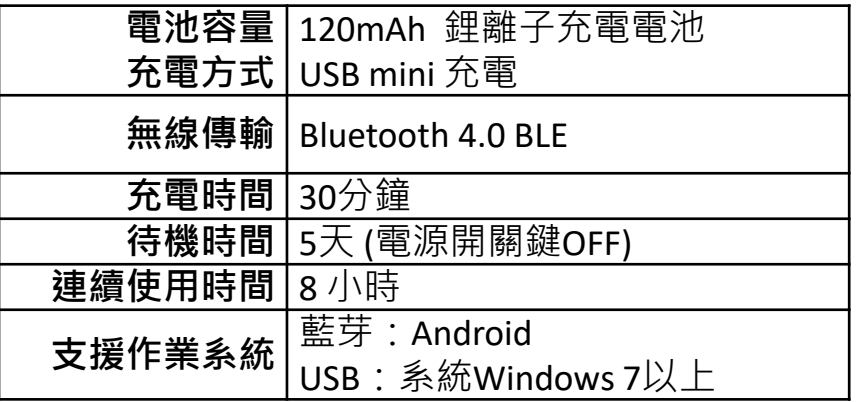

為了提高可靠性,還可以為每個軸配備更多的傳感器。一 般而言IMU要安裝在被測物體的重心上。

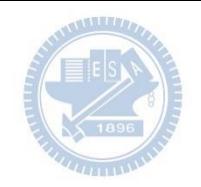

# g**abboni-操作功能介紹**

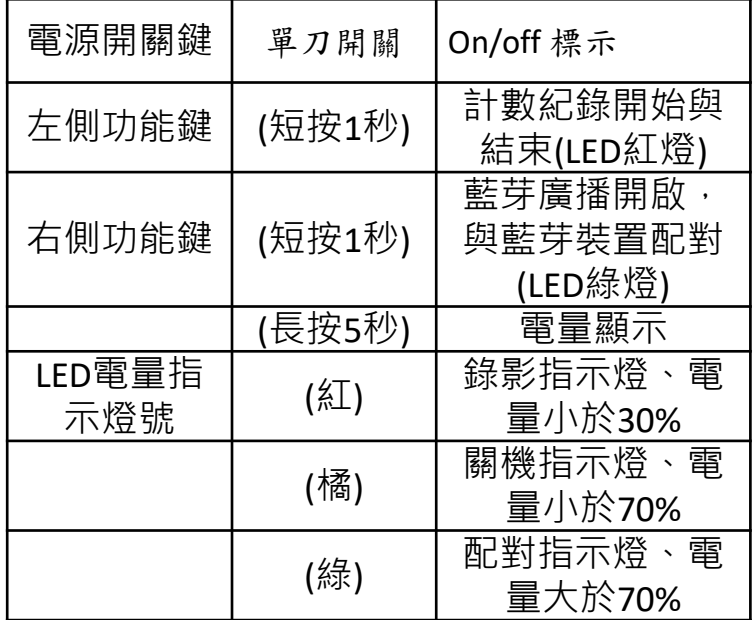

**AIOT Coding** 

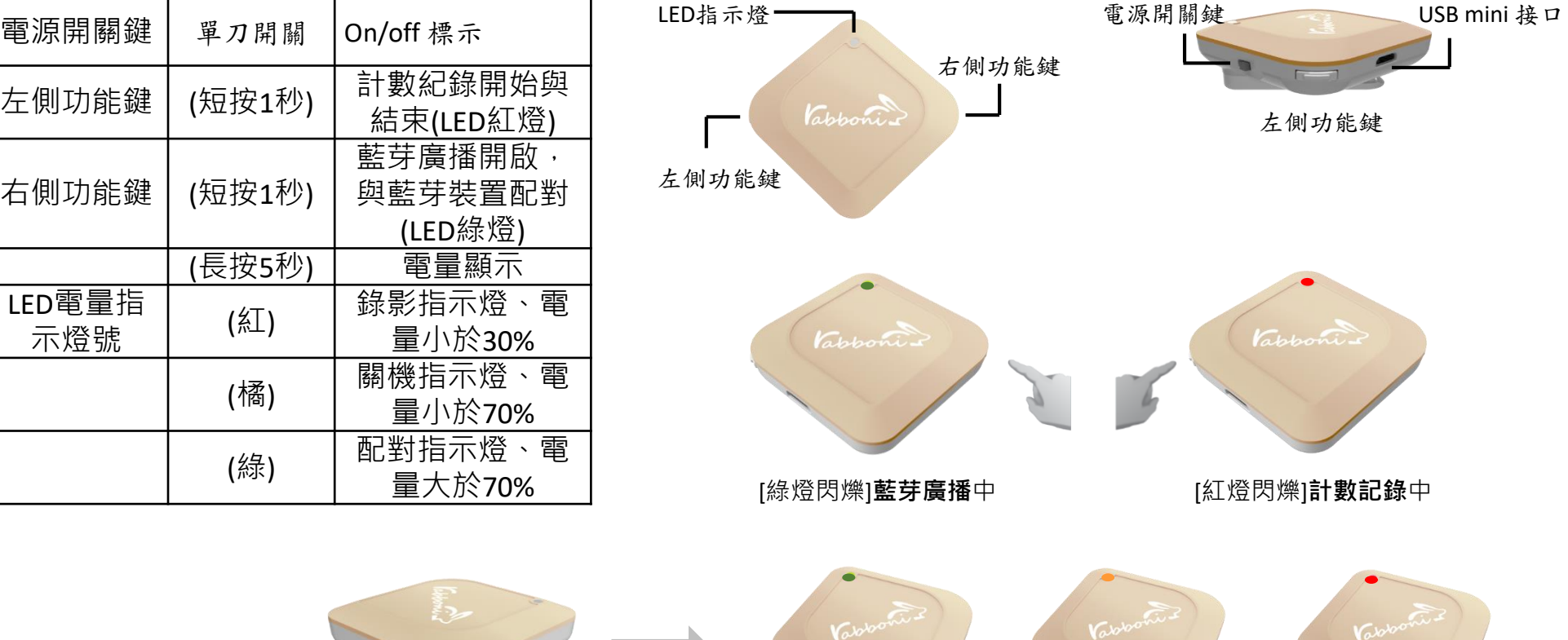

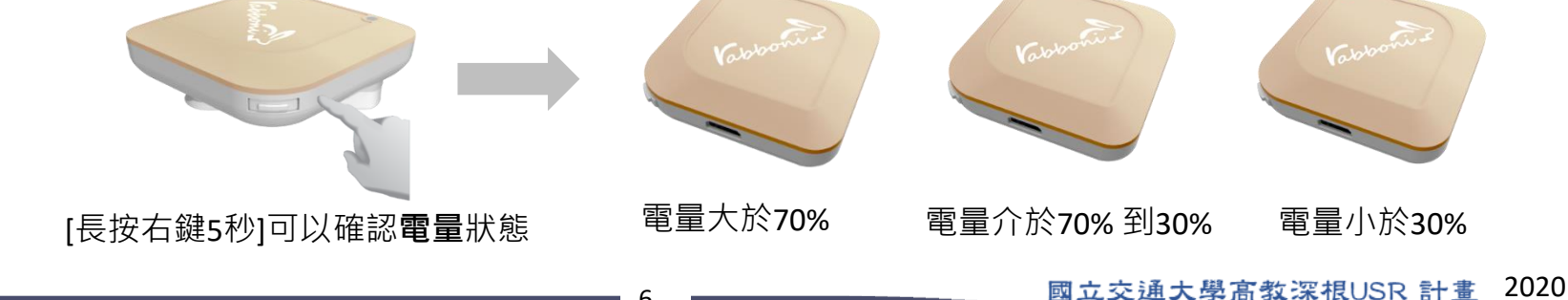

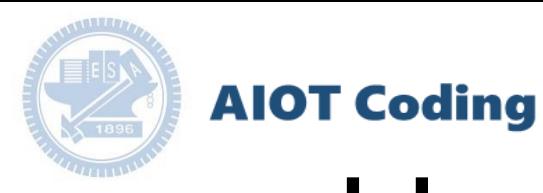

### g**abboni-配件介紹**

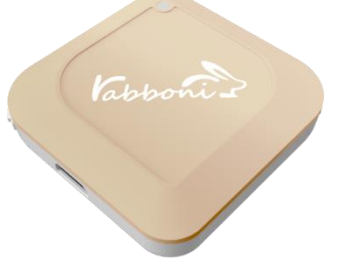

#### γabboni本體 (正面)

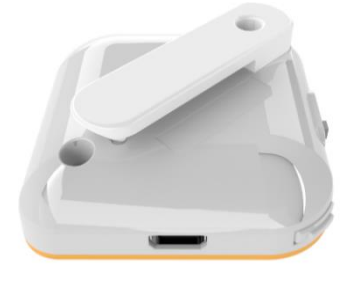

γabboni本體 (背面)

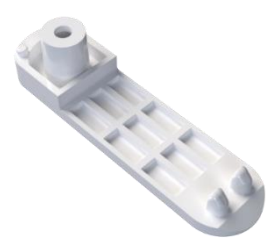

提供使用者跑步或行進間 gabboni主體與鞋面穩固 結合,確保動作的正確偵測。 魔鬼氈手腕帶, 寬2公分、長27.5公分

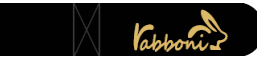

 $\gamma$ abboni背夾(拆卸須將螺絲工具) 想供使用者跑步或行進間 $\gamma$ abboni主體 與鞋面穩固結合,確保動作的正確偵測。

USB轉接線一條

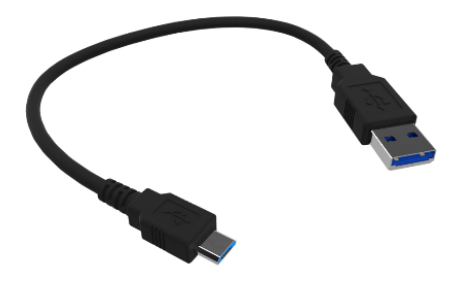

USB Type A轉接 USB mini線, 可提供傳輸數據以及充電功能。

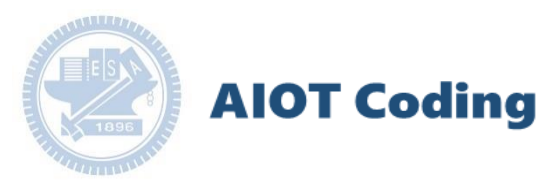

### g**abboni-軸向定義**

直線軸:X/Y/Z加速度 (Acceleration) 環狀軸:X/Y/Z 角速度 (Gyro)

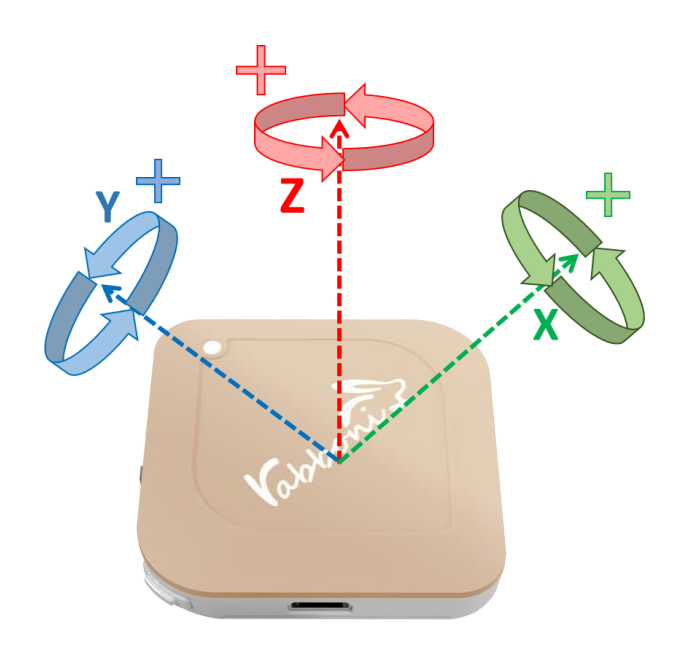

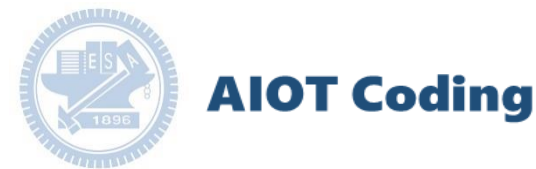

### g**abboni PC UI 連線**

1. rabboni\_pc\_UI下載/解壓縮資料夾(rabboni\_PC\_ui): <https://reurl.cc/QprO60>

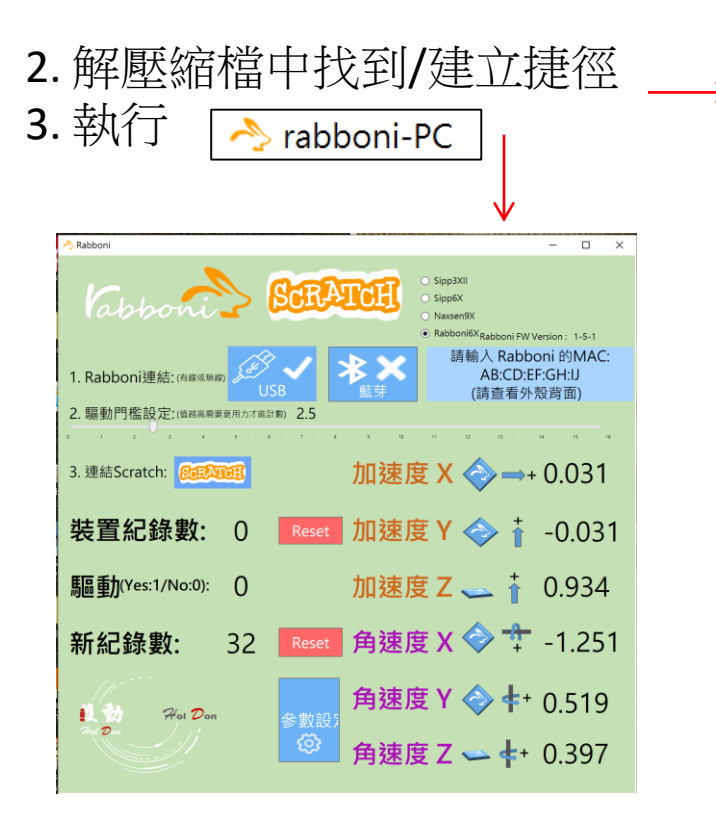

rabboni-PC.application → rabboni-PC.exe rabboni-PC.exe.config rabboni-PC.exe.manifest

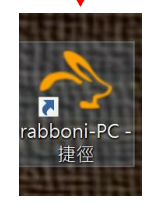

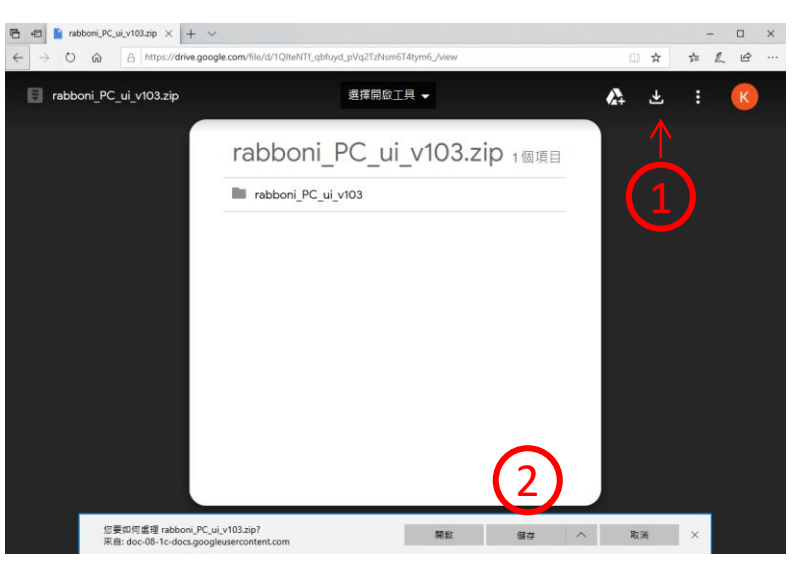

下載並解壓縮檔案 || rabboni\_PC\_ui\_v103.zip

### **如果**g**abboni PC UI 連線程式無法開啟**

1. 執行工作管理員 (在工作列上按右鍵或同時按下Ctrl+Alt+Del,選擇"工作管理員")

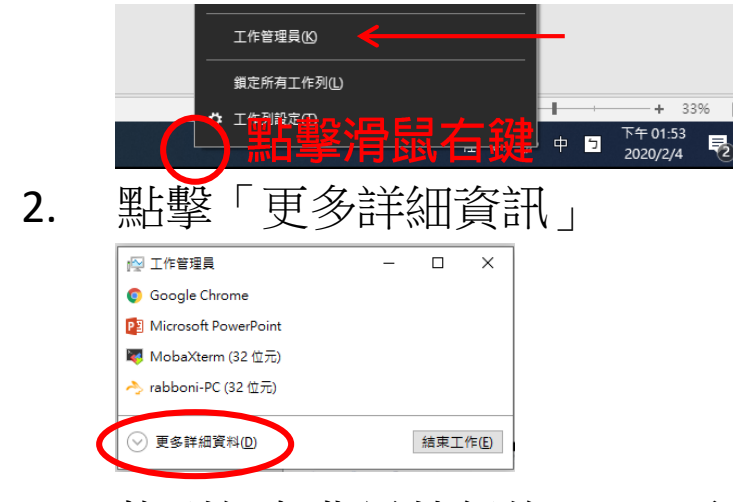

2. 找到仍在背景執行的rabboni程式 > < rabboni-PC (32位元)

0.1% 80.1 MB O MB/秒

3. 點擊右鍵選擇「結束工作」

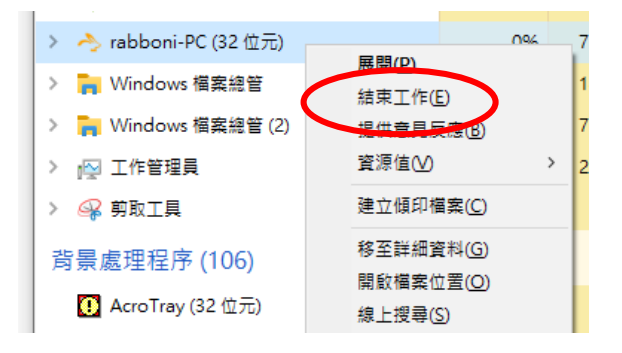

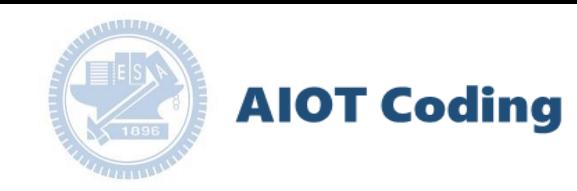

### g**abboni -PC UI介紹**

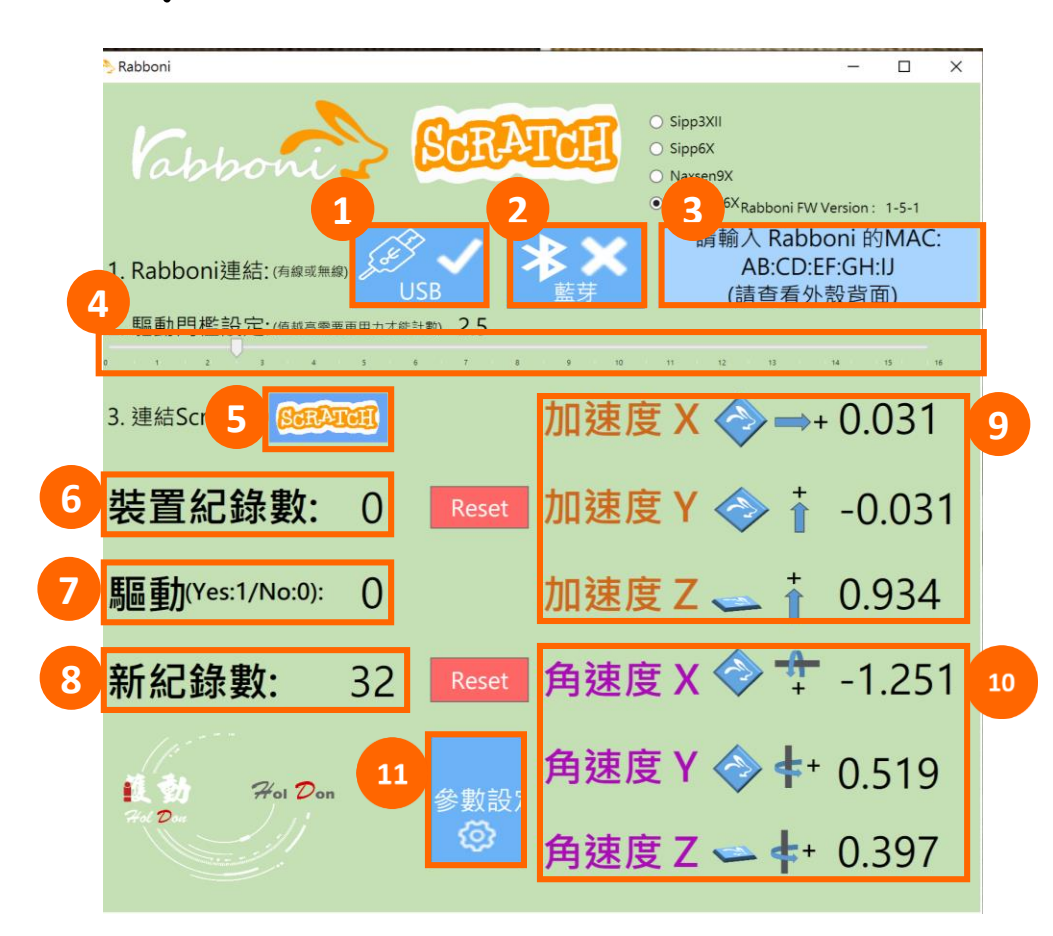

1.USB:點擊透過USB連線 2. Bluetooth:點擊透過藍芽連線 3. MAC: 輸入裝置MAC的地方

#### 4. Scratch: 點擊可以連到 Scratch

- $x^2 + y^2 + z^2$ 並計算驅動次數結果的門檻(要大於多少算一次)
- 6. 裝置驅動記錄數/Reset:紀錄驅動次數在 7. 驅動:搖動超過門檻會回傳 1

8. 新驅動紀錄數/Reset:每次重新連線回重新計數

9. X/Y/Z方向加速度 (1g=9.8m/sec<sup>2</sup>) 10. X/Y/X方向角速度 (degree/sec)

11. 參數設定:設定rabboni內的加速度以及角速 度偵測範圍及 sampling rate。

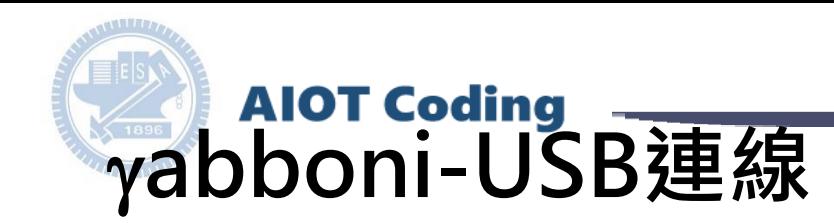

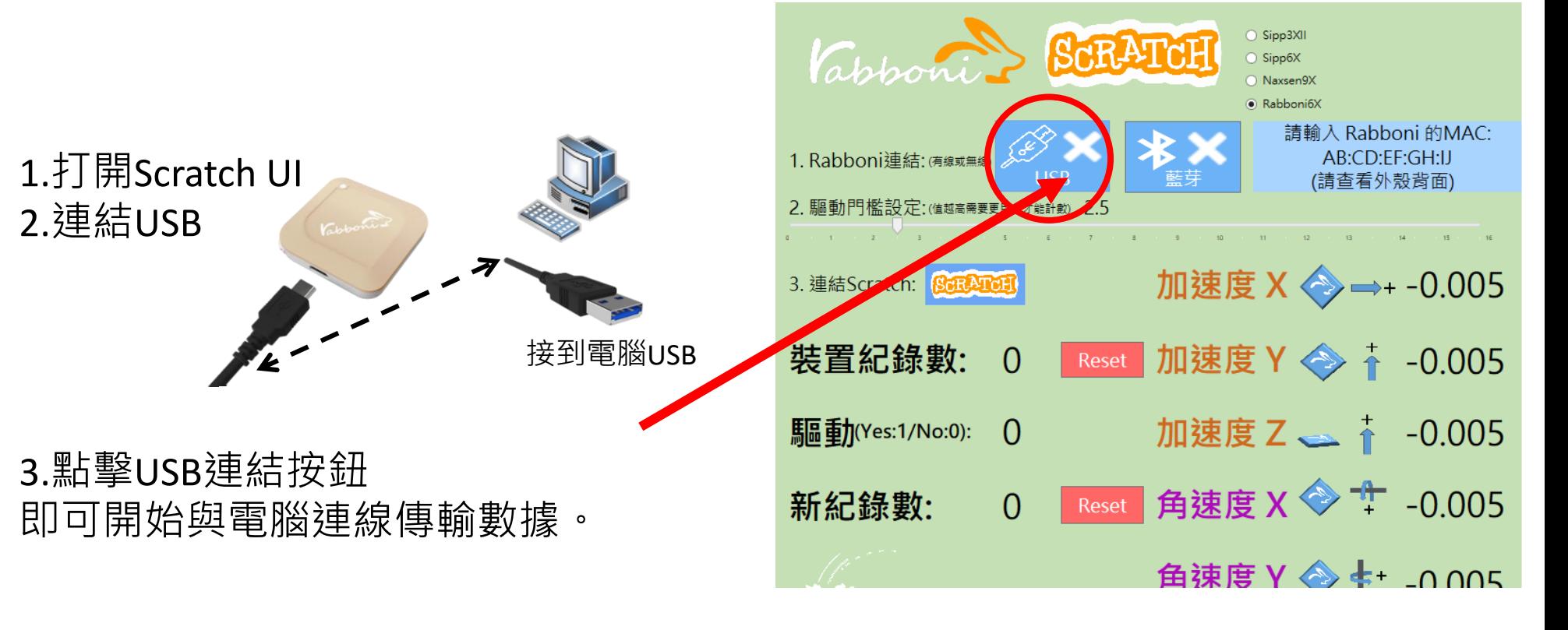

數字開始變動就是成功連線,變動數值就是三 軸的加速度以及三軸的角速度。如果有問題的 話就把檔案關起來重開。跳動值為量測值(含 雜訊值),因此 Sensor 靜置仍會有跳動值。.

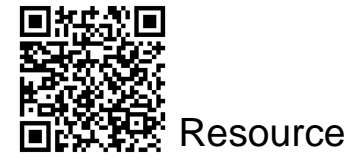

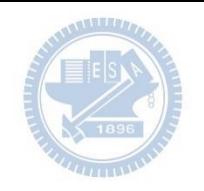

# g**abboni-藍芽BLE連線**

- 1. 若電腦有開啟BLE 藍芽連線功能, 會轉成藍 色按鈕。(一般電腦筆電配備藍芽但不配備 BLE 須加裝 BLE Dongle.)
- 2. 請輸入貼在盒子/裝置背後的 MAC ID: AA:BB:CC:DD:EE:FF)

**AIOT Coding** 

3.點擊藍芽連線按鈕。

數字開始變動就是成功連線,變動數值就 是三軸的加速度以及三軸的角速度。如果 有問題的話就把檔案關起來重開。跳動值 為量測值 (含雜訊值),因此 Sensor 靜置 仍會有跳動值。.

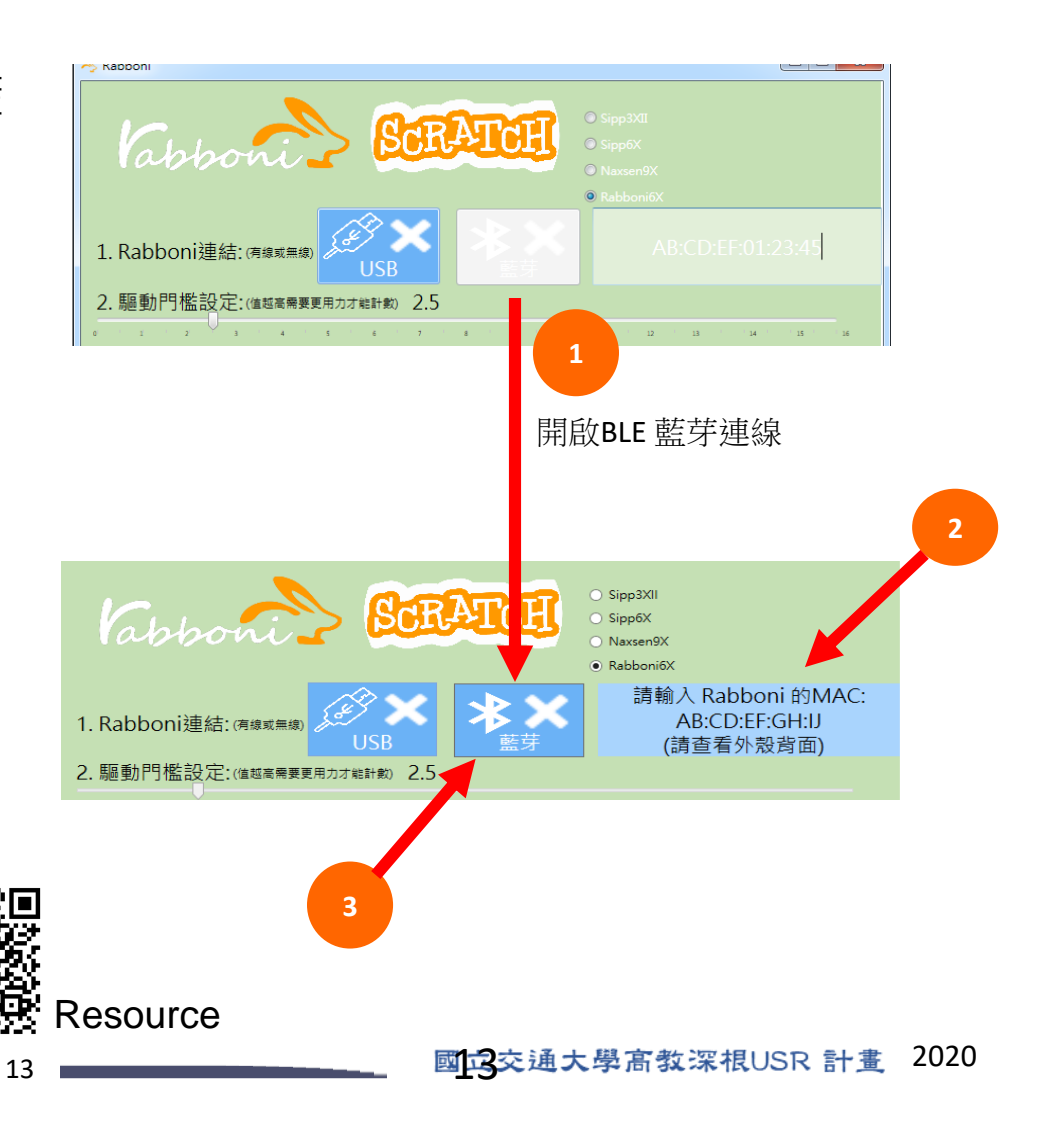

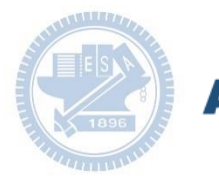

### <https://nctutwtlab.github.io/scratch-gui/rabboni/>

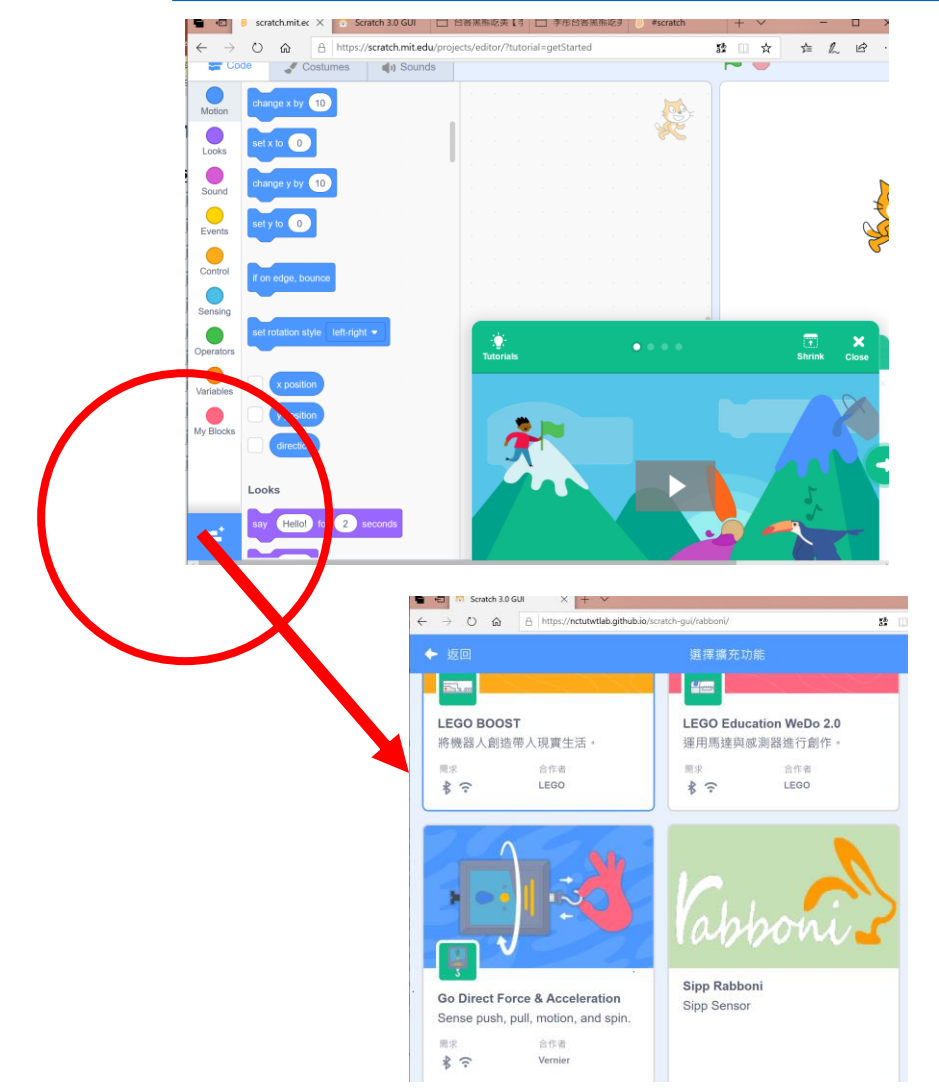

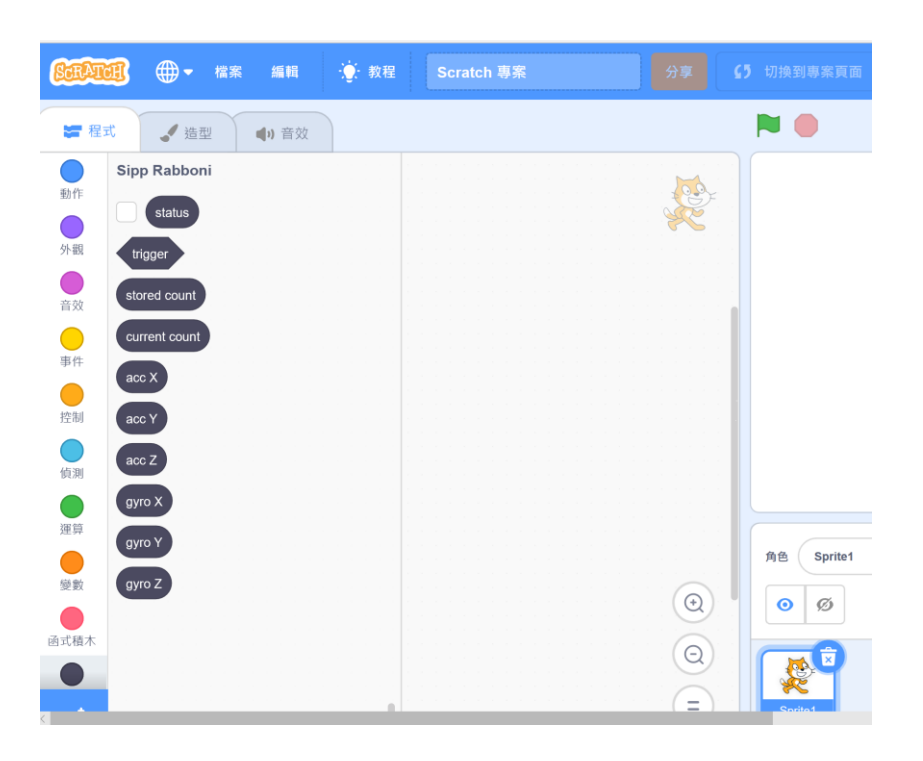

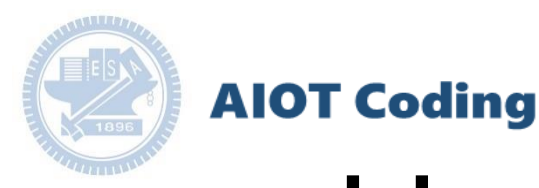

# g**abboni-Scratch 連線**

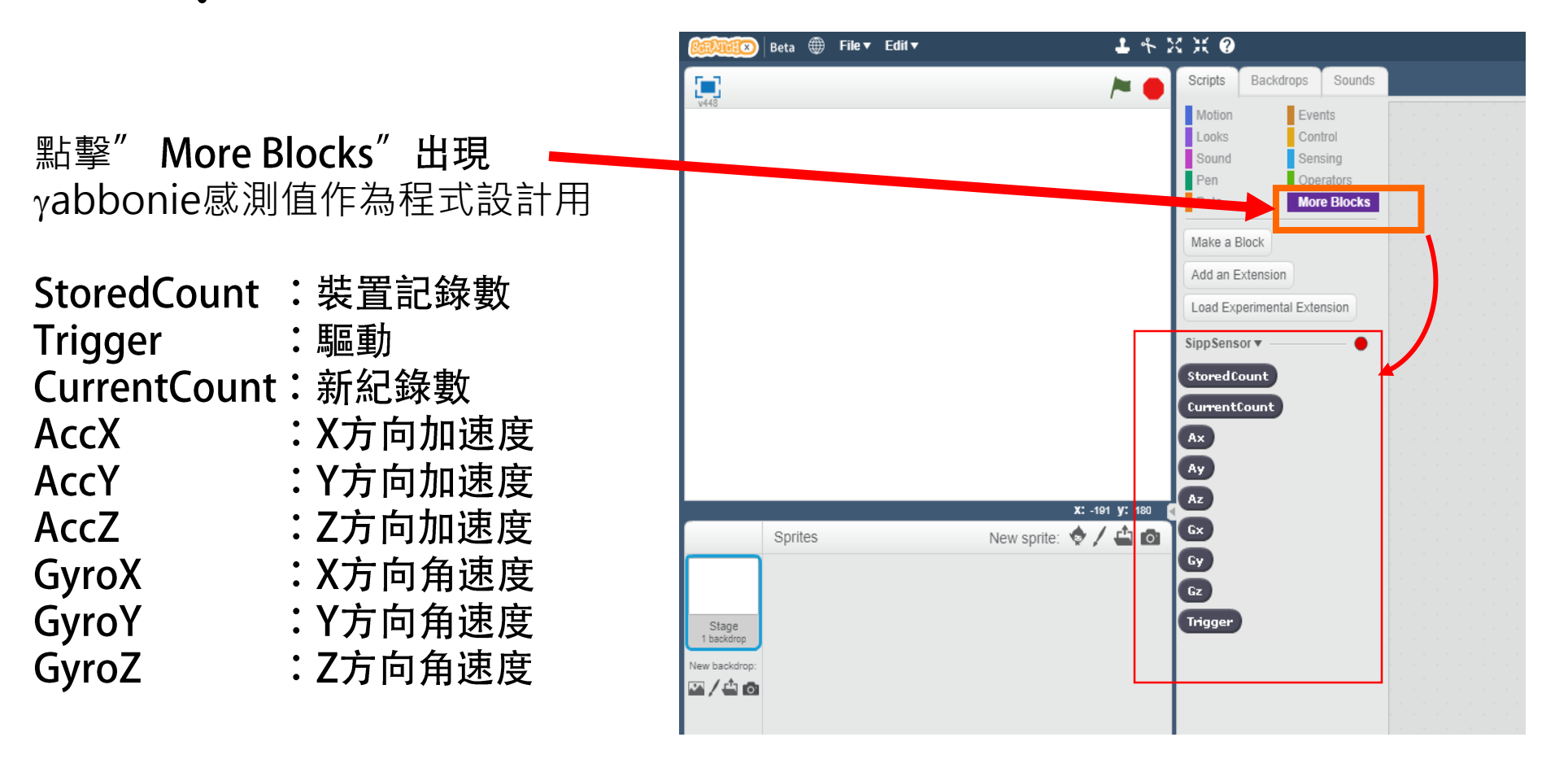

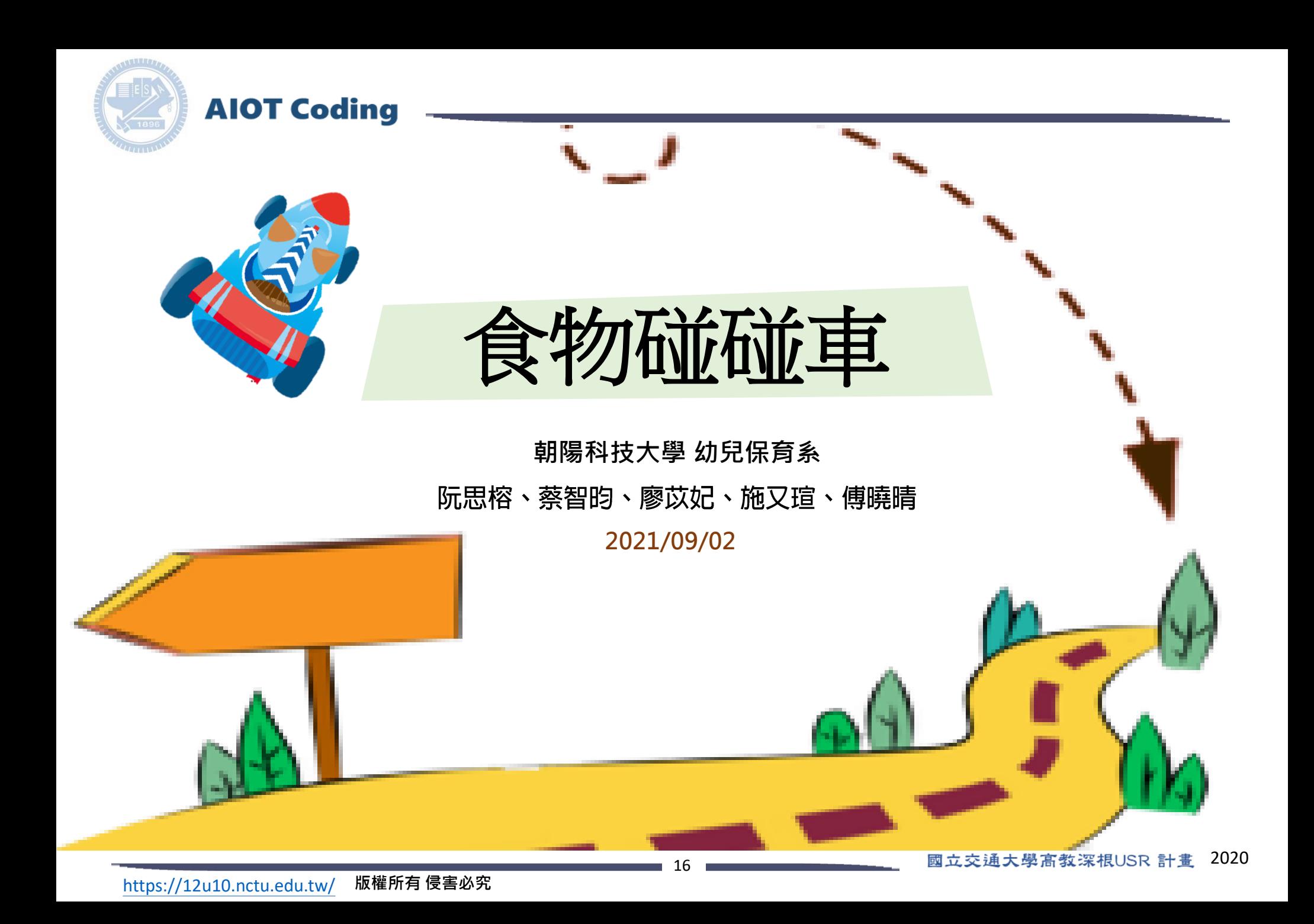

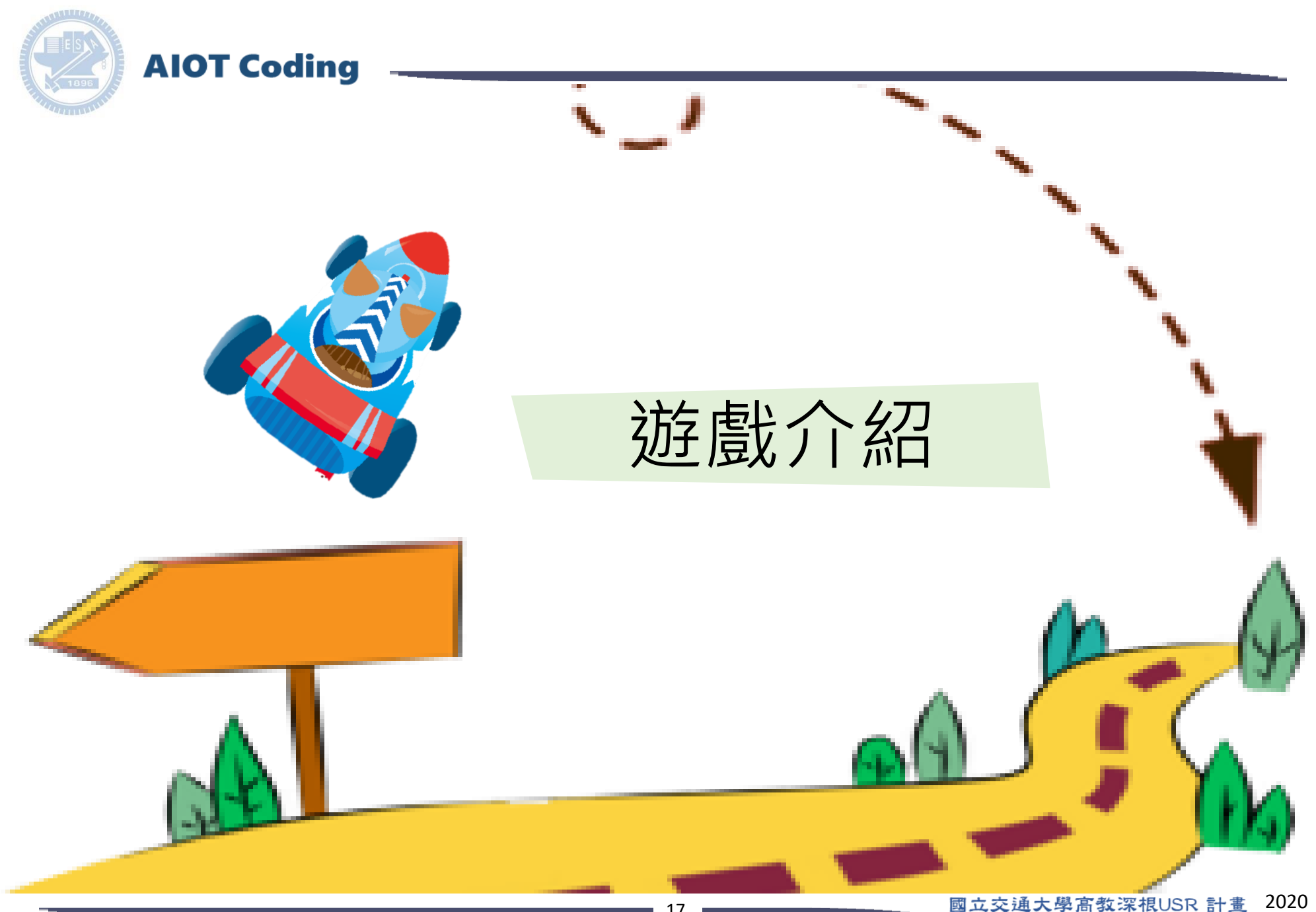

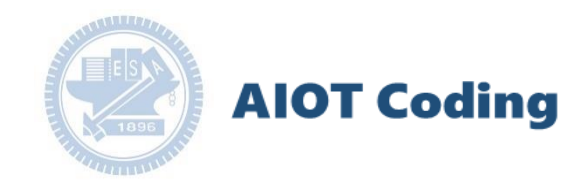

### **遊戲介紹**

#### **遊戲說明:**

遊戲以賽車遊戲作為基底,透過Rabboni IMU裝置,改變acc X、acc Y加速

度,操控車子避開垃圾食物去吃健康食物。

**操作角色:**車子。

#### **操作方式:**

Rabboni左右傾斜,則車子左右移動。

**遊戲規則:**

車子吃到健康食物,會依照營養價值加分;吃到垃圾食物,則會扣分,當時 間結束時即遊戲結束,遊戲結束會得總分,幾分以上會出現好棒,以下也會 有再加油!最後會有健康食物的好處。

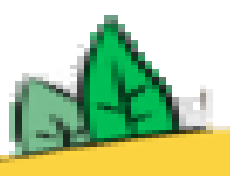

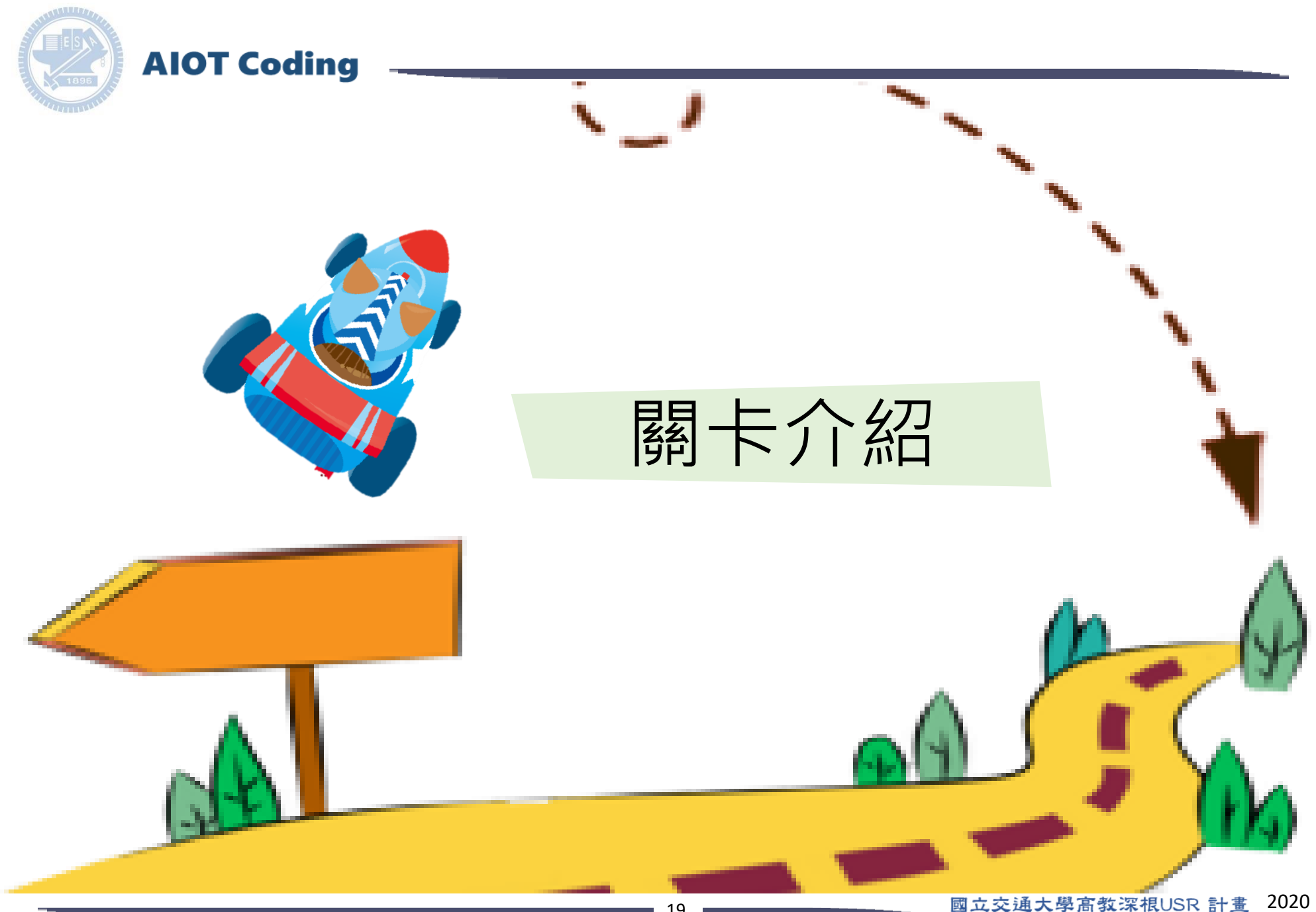

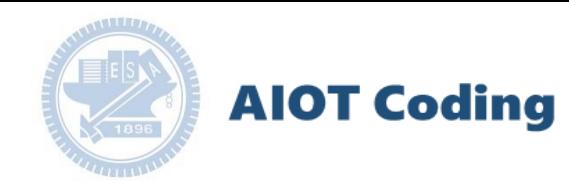

**關卡介紹**

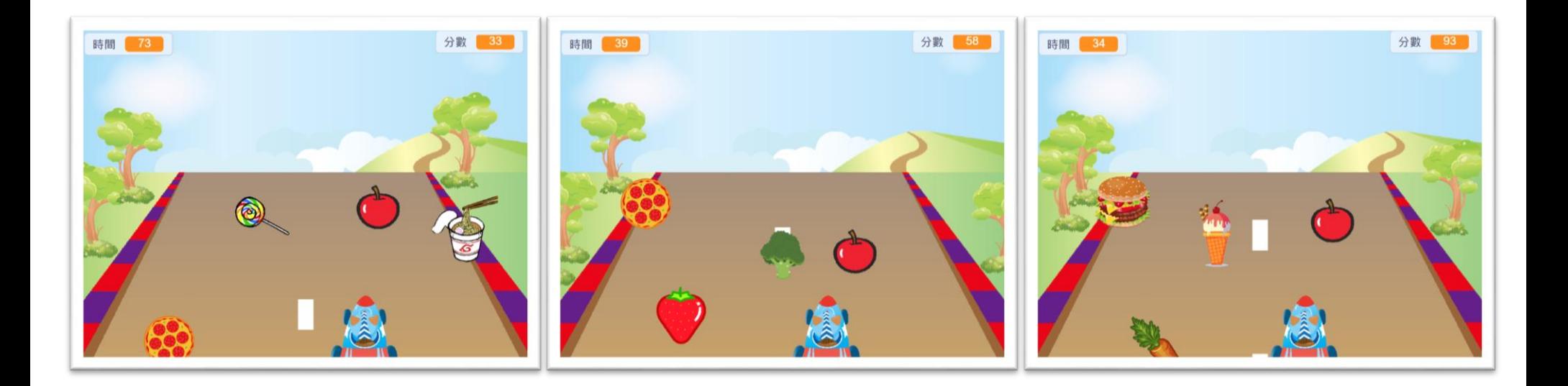

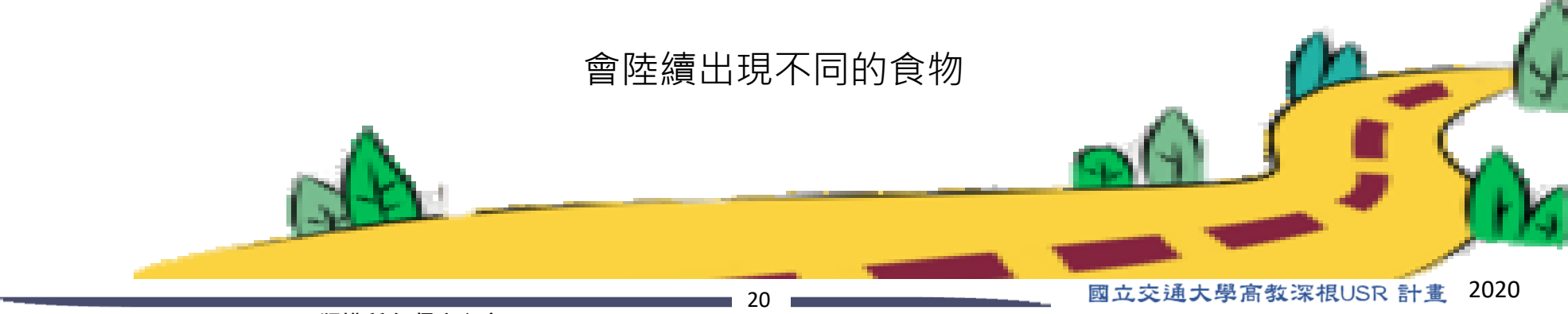

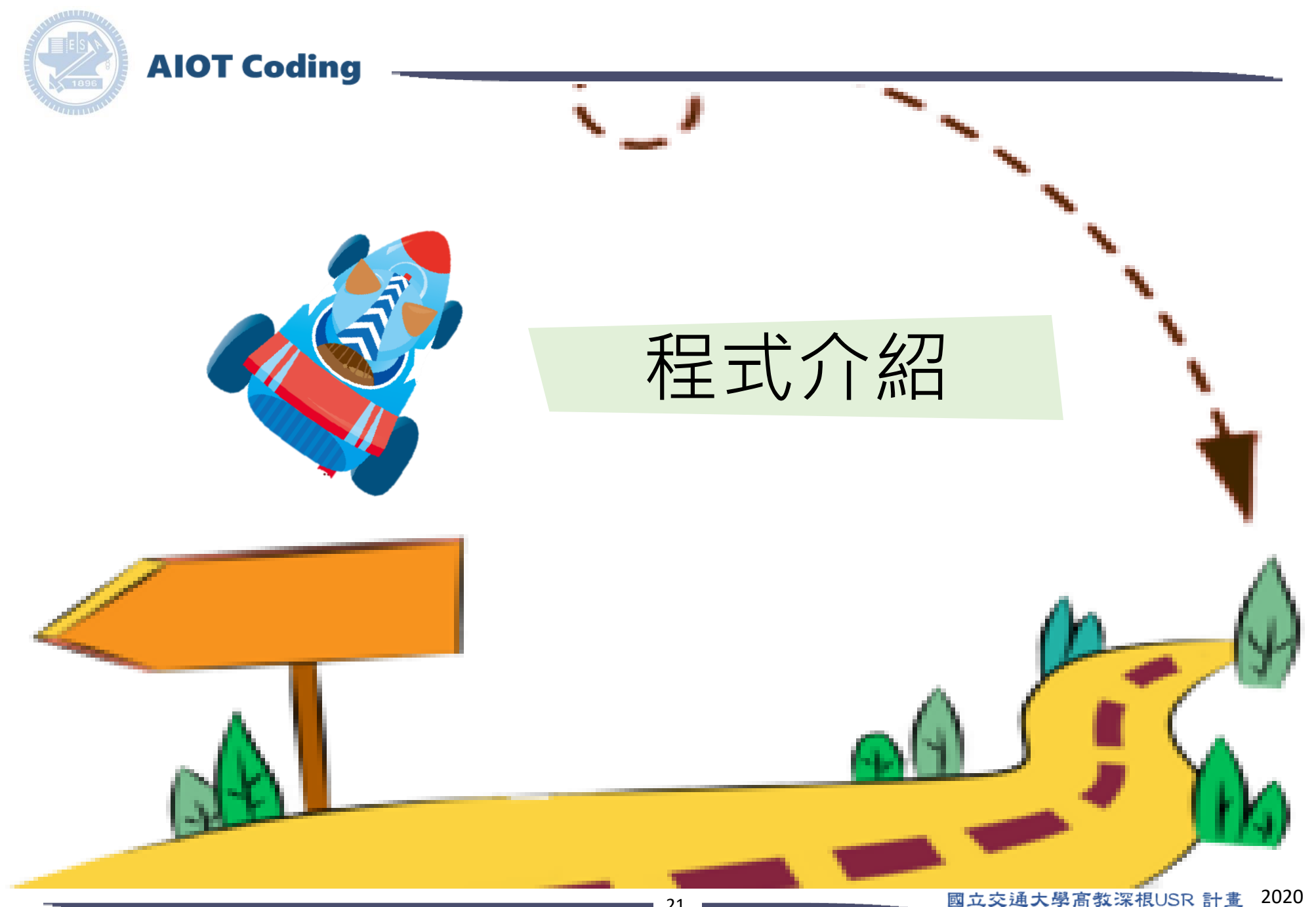

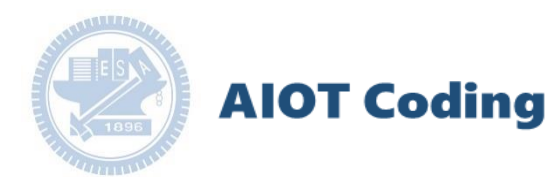

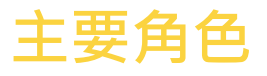

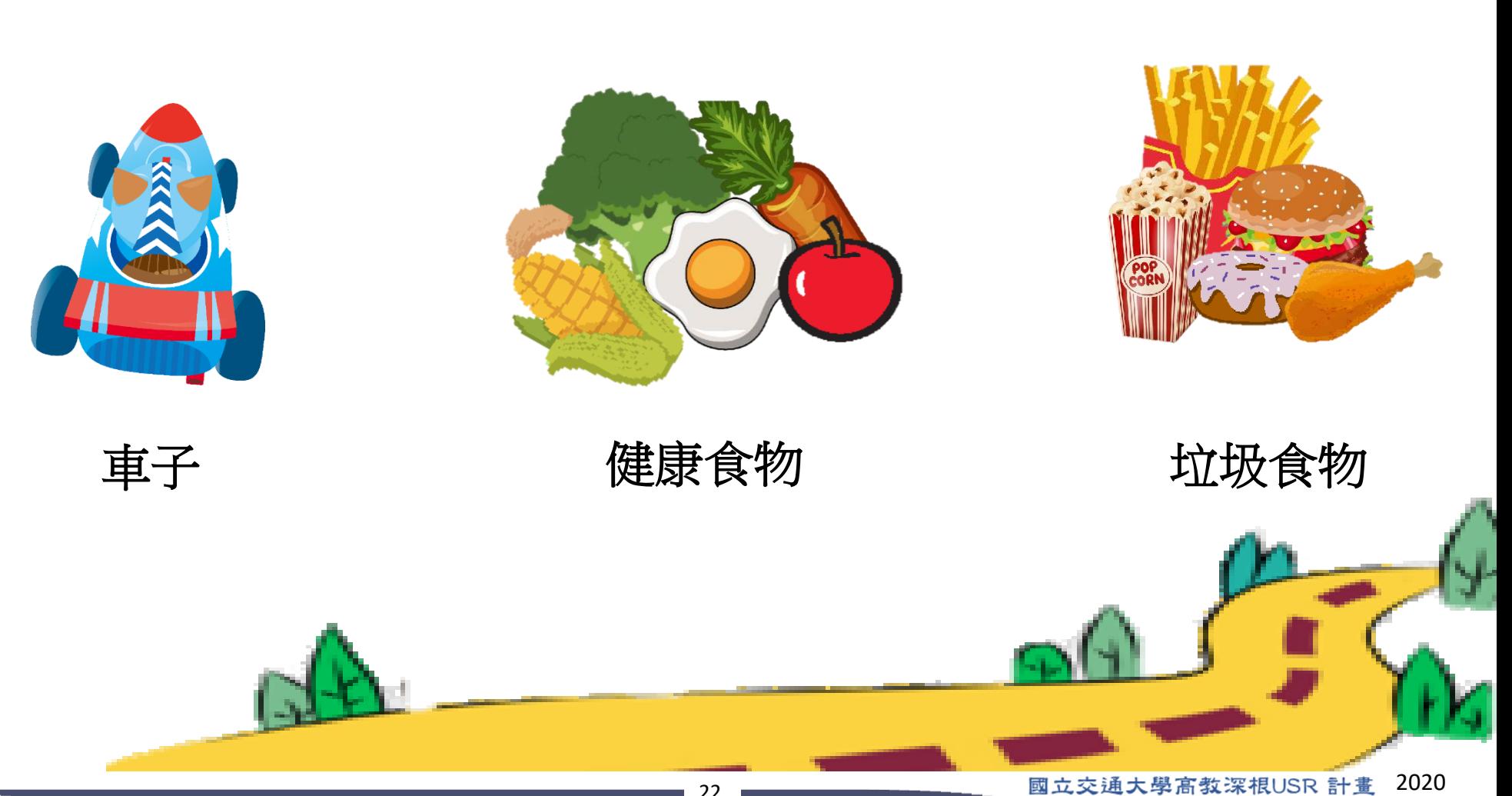

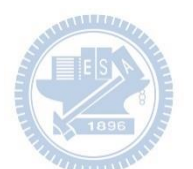

AAAA 車子

> 車子左 子左右移動 右 移 動

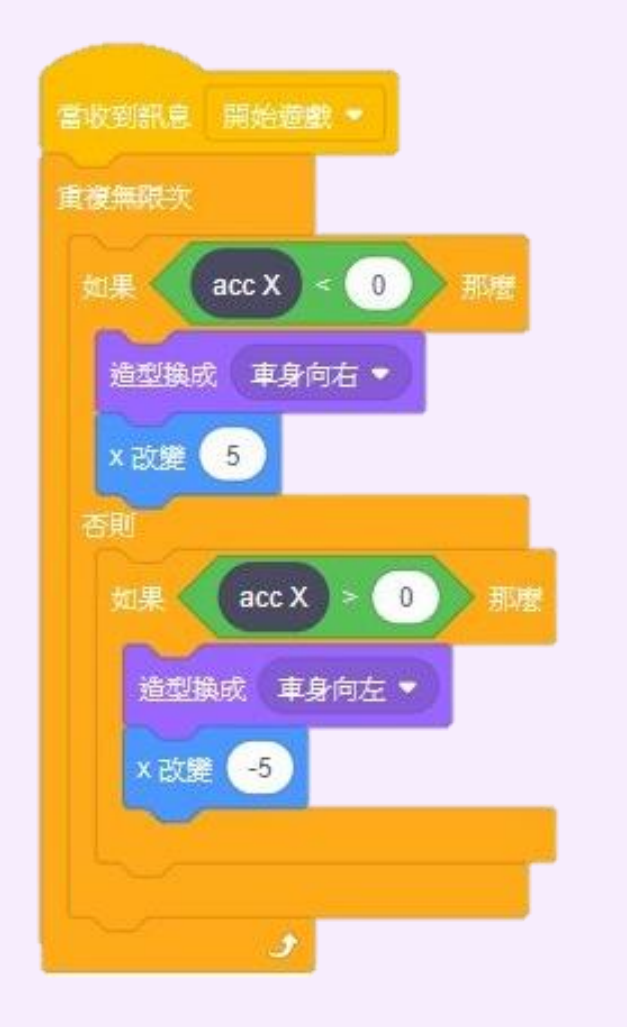

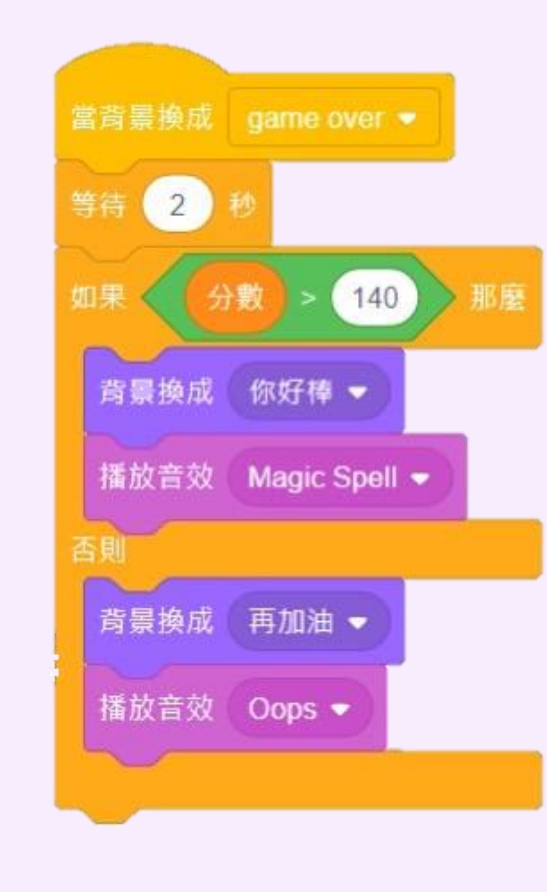

遊

戲得分及

)及食

物好處

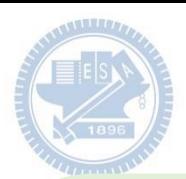

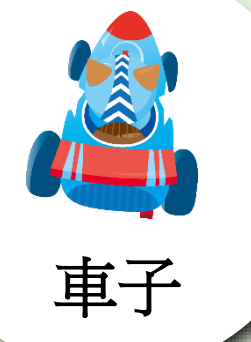

車子 吃到 健康 食物 加分 及音效

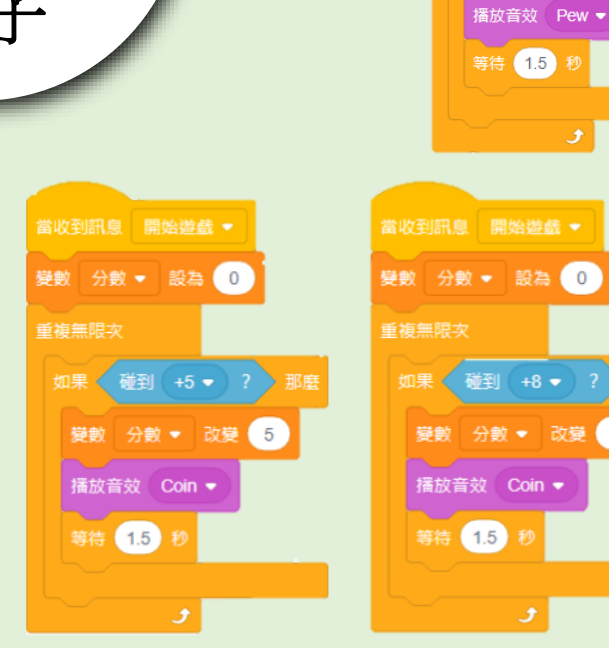

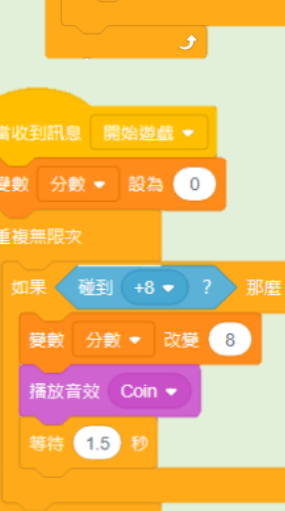

當收到訊息 開始遊戲 ▼ 變數 分數 → 設為 0

如果<碰到 -5 > ? >

變數 分數 > 改變 5

那麼

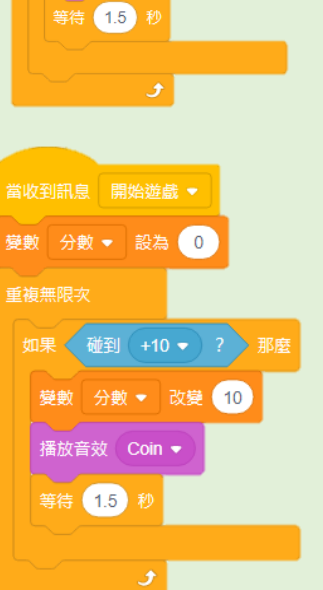

當收到訊息 開始遊戲 ▼

變數 分數 → 設為 0

如果 碰到 3 · ? 那麼

變數 分數 ▼ 改變 3

插放音效 Pew ▼

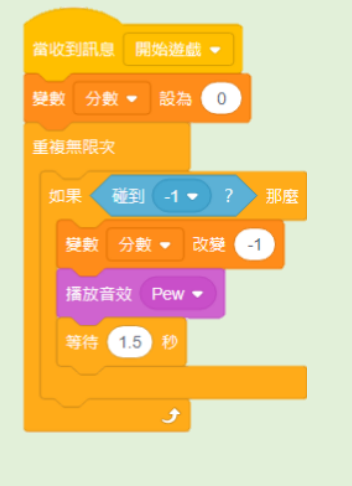

開始遊

戲

背景轉換

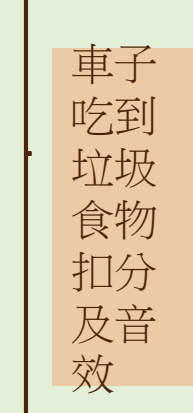

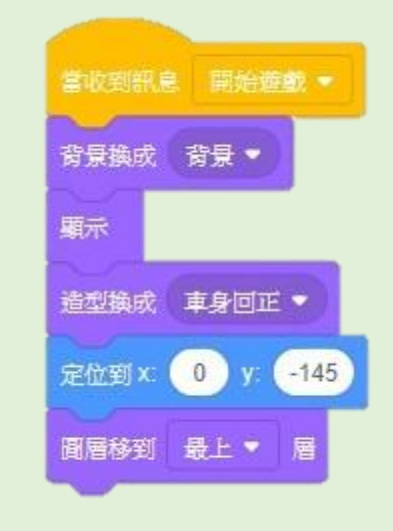

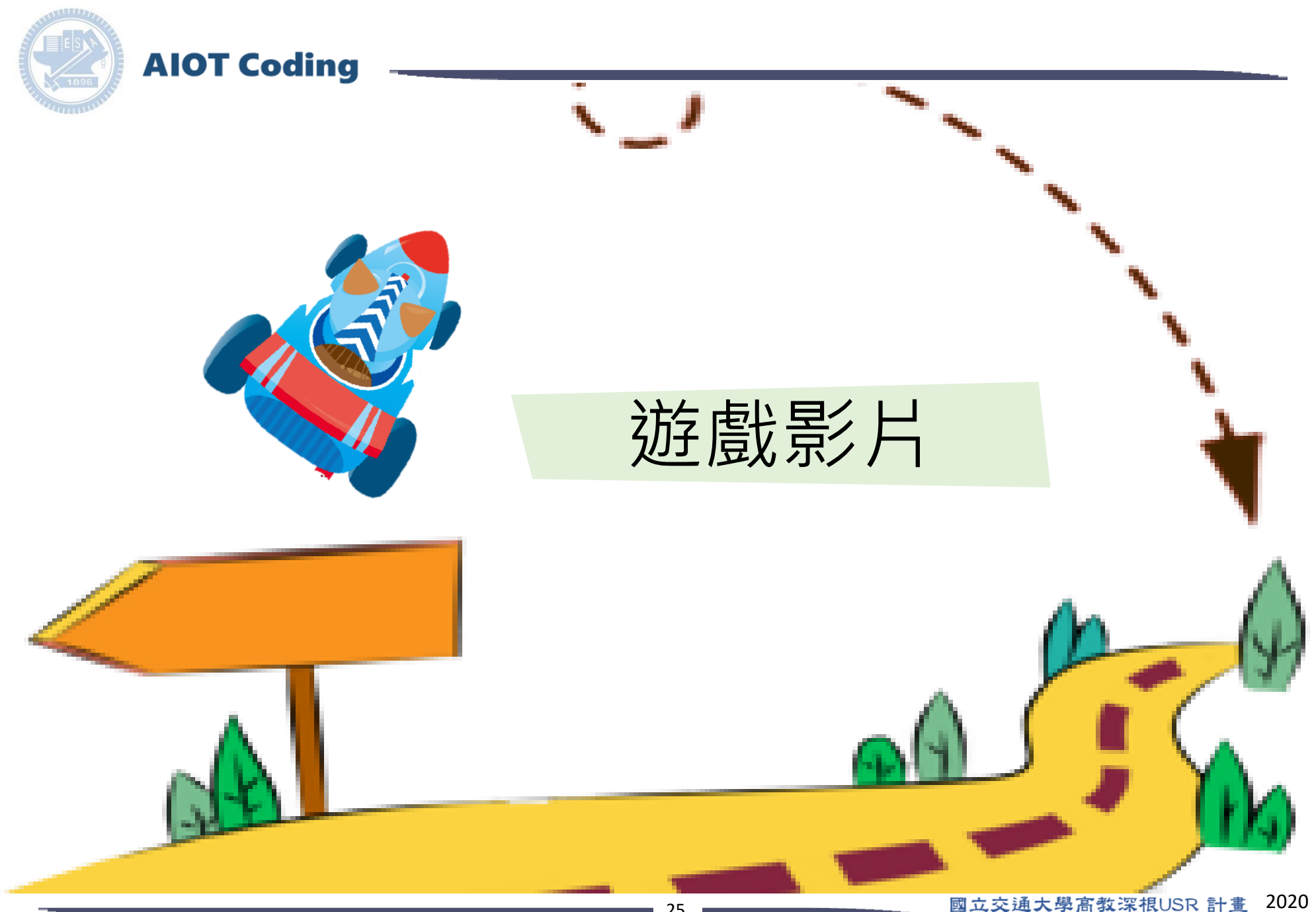

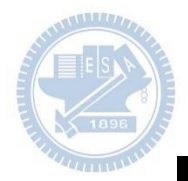

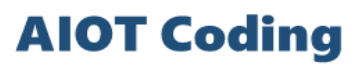

### 影片網址:[https://youtu.be/brMYnL93x0A](https://www.youtube.com/watch?v=brMYnL93x0A)

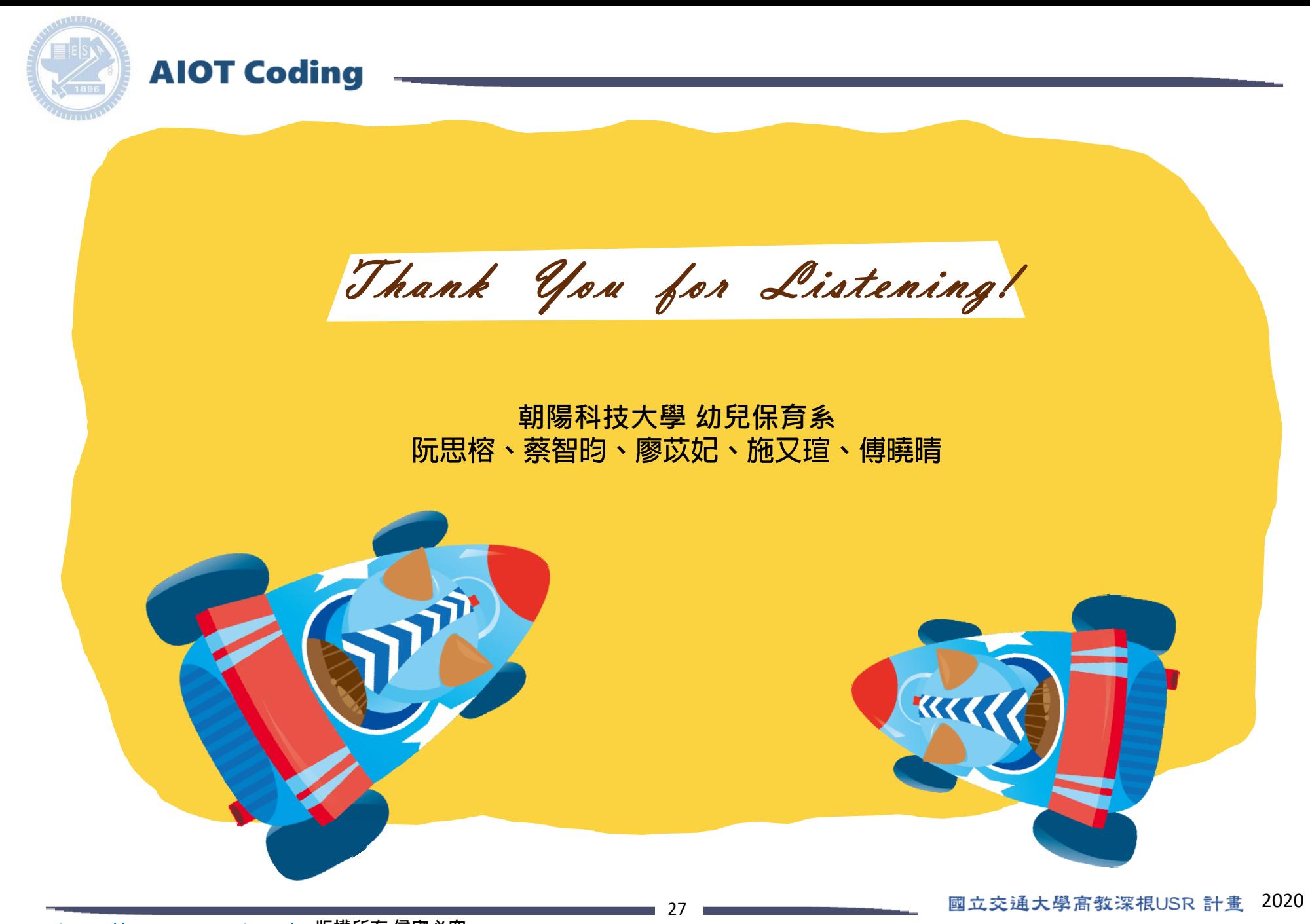

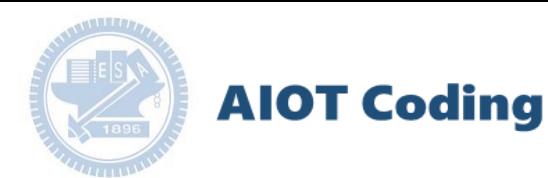

### g**abboni-Resource**

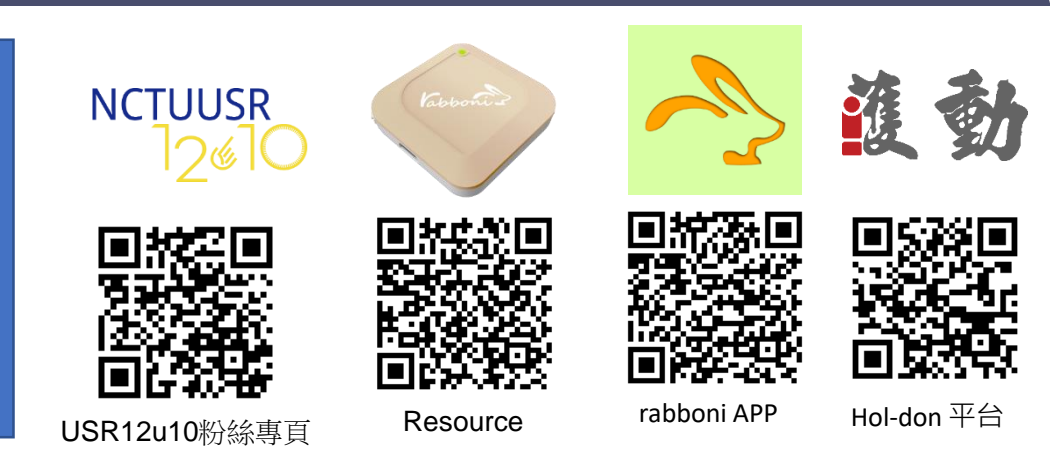

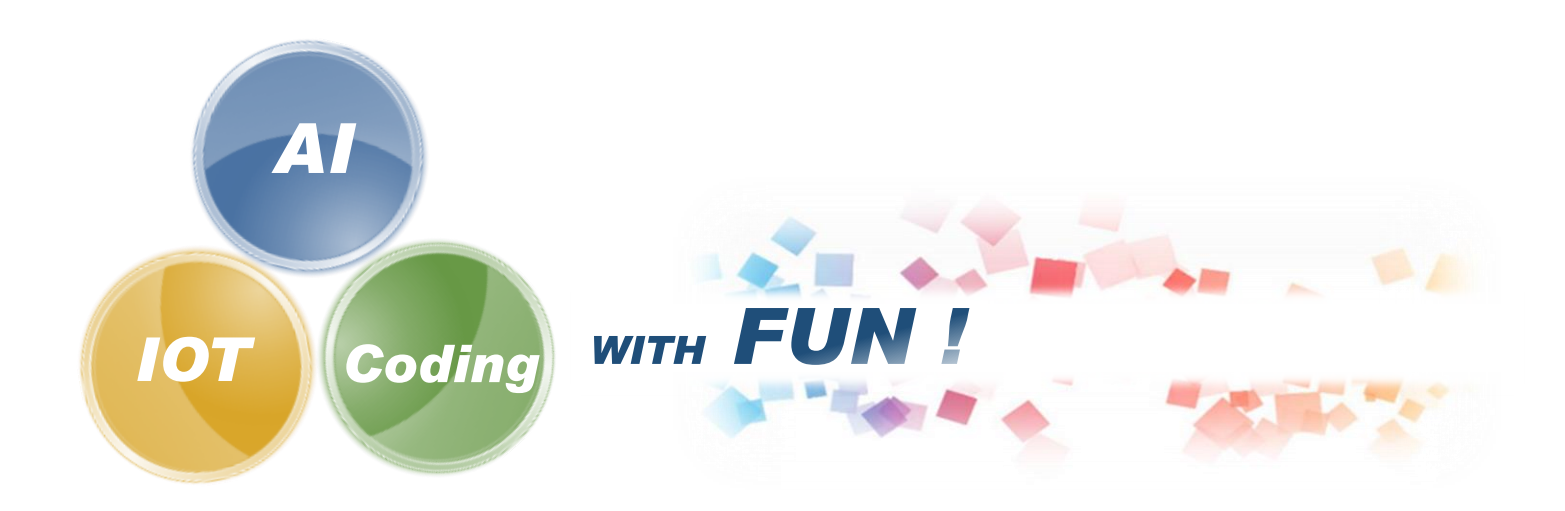